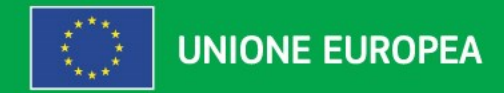

# Erasmus+ INFODAY 2024

# Martedì 16 gennaio, ore 14.30 **Educazione** degli Adulti

Partenariati di cooperazione e su piccola scala *Istruzioni per la compilazione*

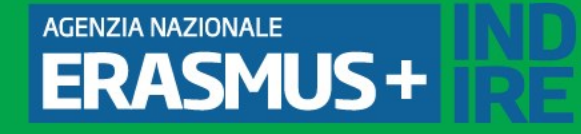

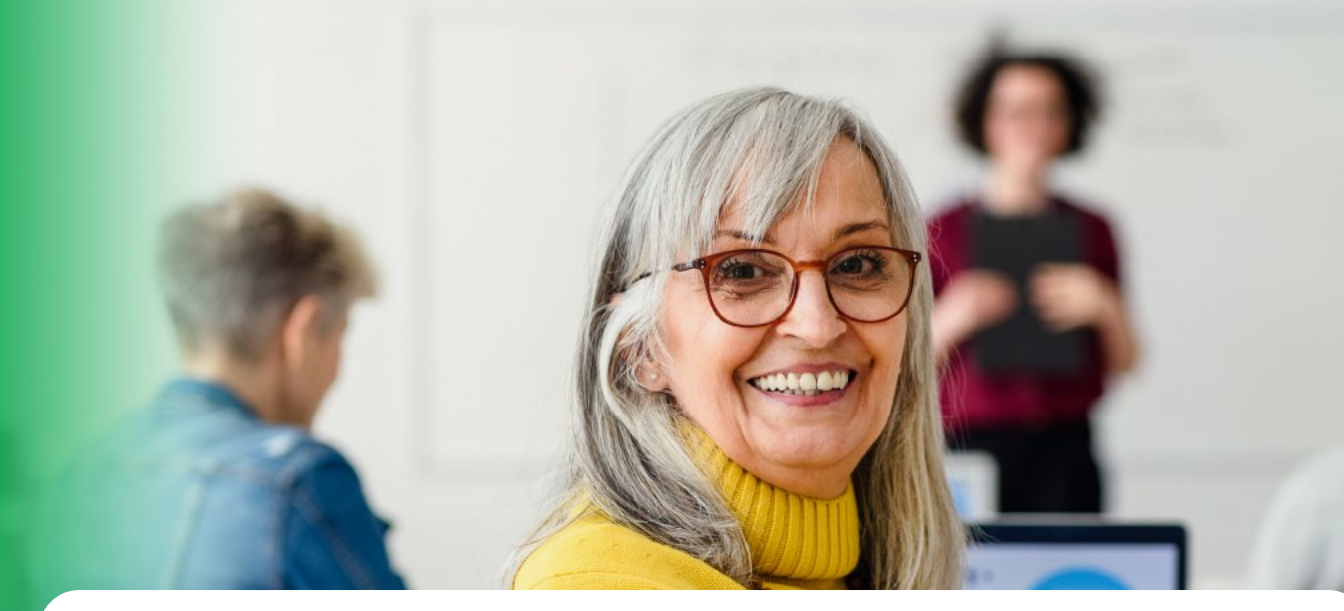

### <u>Modulo</u> **Modulo di Candidatura** *Indicazioni utili per la compilazione*

*Angela Moliterni*

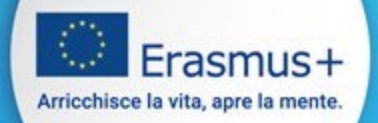

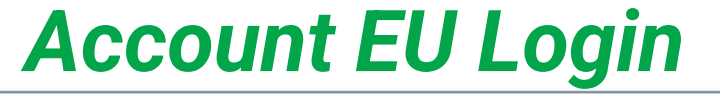

Per effettuare la compilazione della domanda è necessario disporre di un account **EU login**

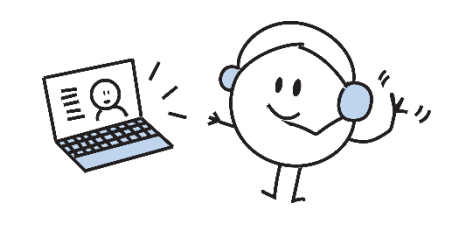

Effettuare la registrazione o il login

<https://webgate.ec.europa.eu/cas/eim/external/register.cgi>

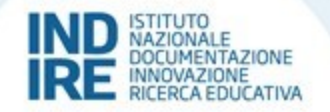

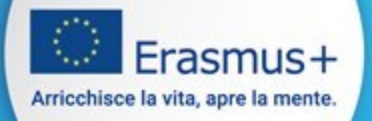

## *Opportunities for Erasmus+*

### Una volta effettuato il login nel menù a sinistra selezionare

### Opportunities → Erasmus+

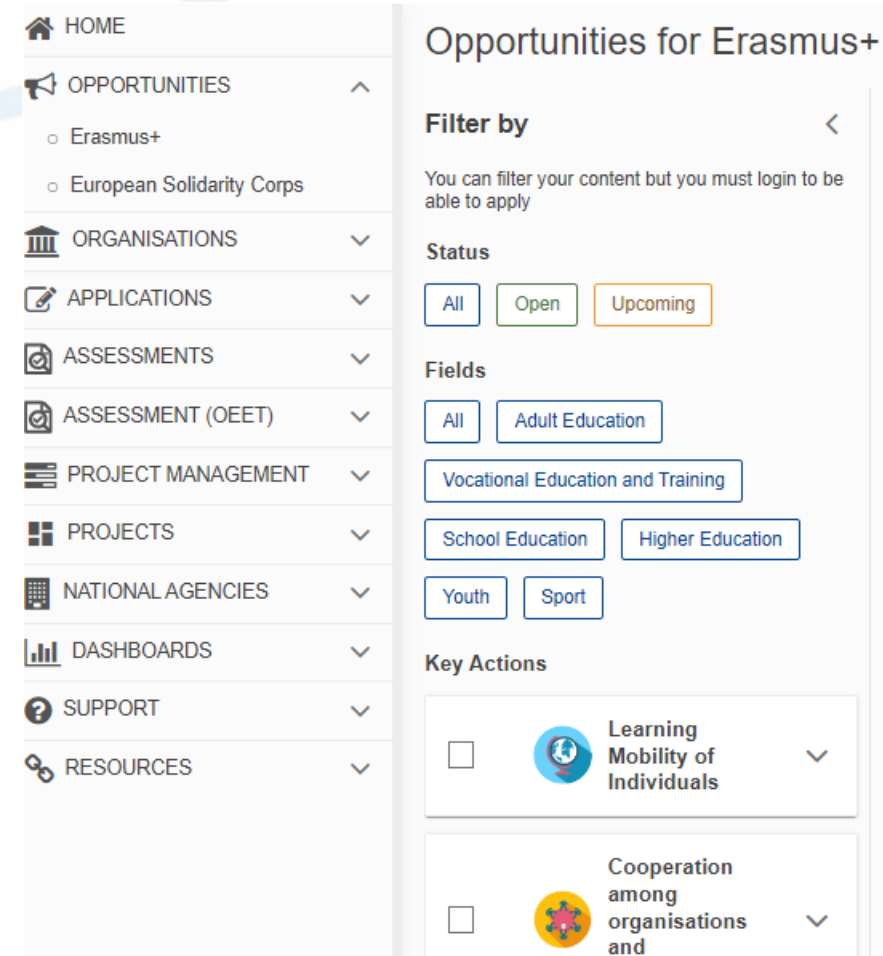

#### **Open Calls**

Welcome to the Erasmus+ Applications. Here you can apply for one opportunity or key action.

Before starting your application, please check if your organisation has register a new organisation using the Erasmus+ and European Solida

#### If you are interested in applying for Erasmus+ actions managed

Accredited projects for mobility of learners and staff i ⋒ adult education (KA121-ADU) Call 2024 | Learning Mobility of Individuals | Adult Education

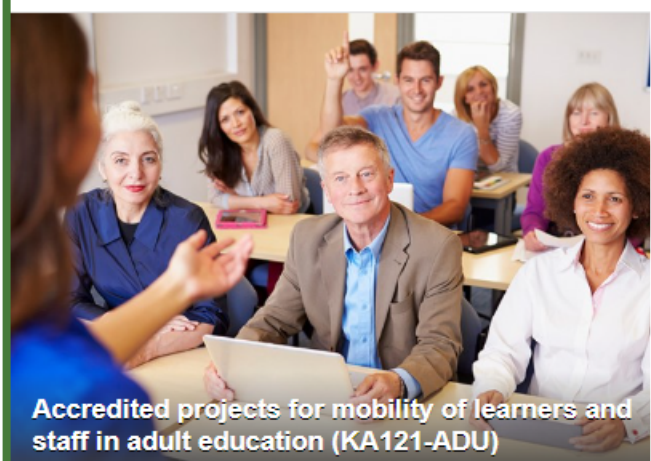

All'interno si trovano tutte le *Call disponibili*  (a cui è possibile candidarsi)

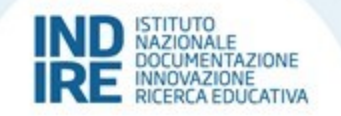

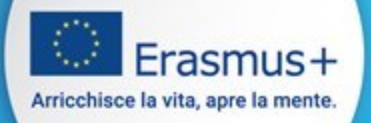

### *Opportunities for Erasmus+*

### Selezionare nei filtri:

### Status: *«Open»* Fields: *«Adult Education»*  Key Actions: *«Cooperation among organisations and institutions»*

Fields

**Filter by** 

able to apply **Status** All

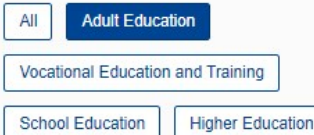

Opportunities for Erasmus<sup>+</sup>

You can filter your content but you must login to be

Upcoming

Youth Sport

**Key Actions** 

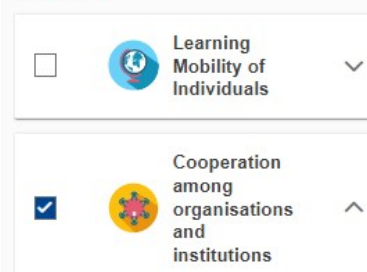

This Key Action enables participating organisations to gain experience in international cooperation and to strengthen their capacities

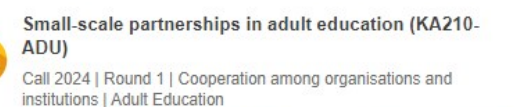

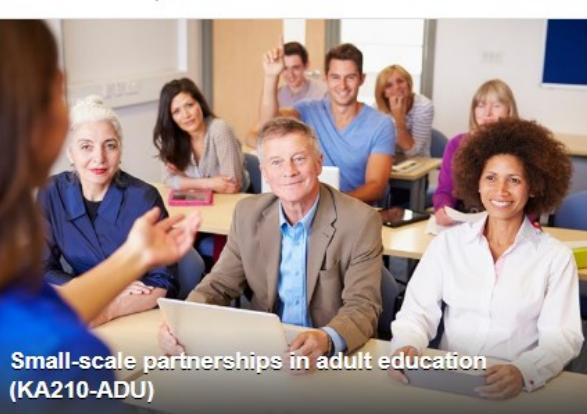

This action enables participating organisations to gain experience in international cooperation and to strengthen their capacities. Smallscale Partnerships are designed to widen access to the programme to small-scale actors and individuals who are hard to reach in the fields of school education, adult education, vocational education and training, education, youth and sport.

Submission deadline : 05-03-2024 12:00:00 (Brussels time) Apply Remaining days: 54

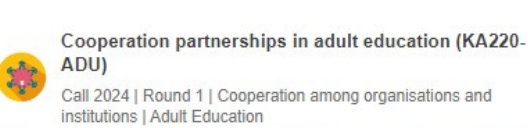

 $\overline{A}$ 

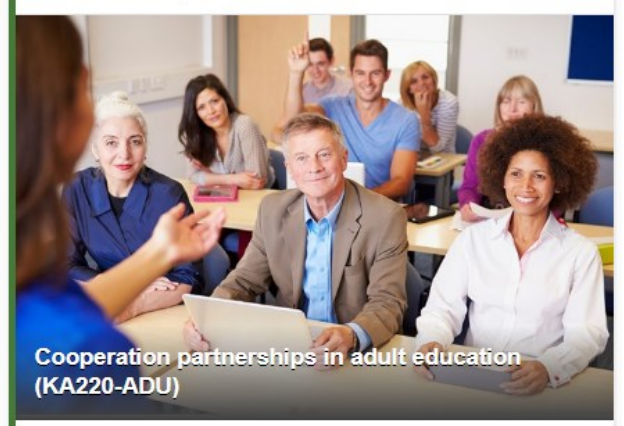

This action enables participating organisations to gain experience in international cooperation and to strengthen their capacities, but also to produce high-quality innovative deliverables. The primary goal of Cooperation Partnerships is to allow organisations to increase the quality and relevance of their activities, to develop and reinforce their networks of partners, to increase their capacity to operate jointly at transnational level, boosting internationalisation of their activities and through exchanging or developing new practices and methods as well as sharing and confronting ideas.

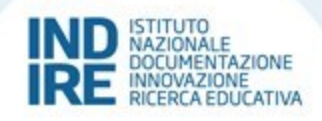

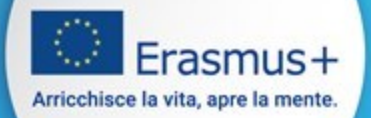

## *Application Details*

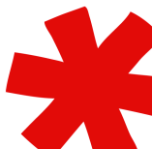

I campi contrassegnati con l'asterisco rosso sono obbligatori, la mancata compilazione comporta l'impossibilità alla submission

Application form <sup>O</sup>

#### Form ID:

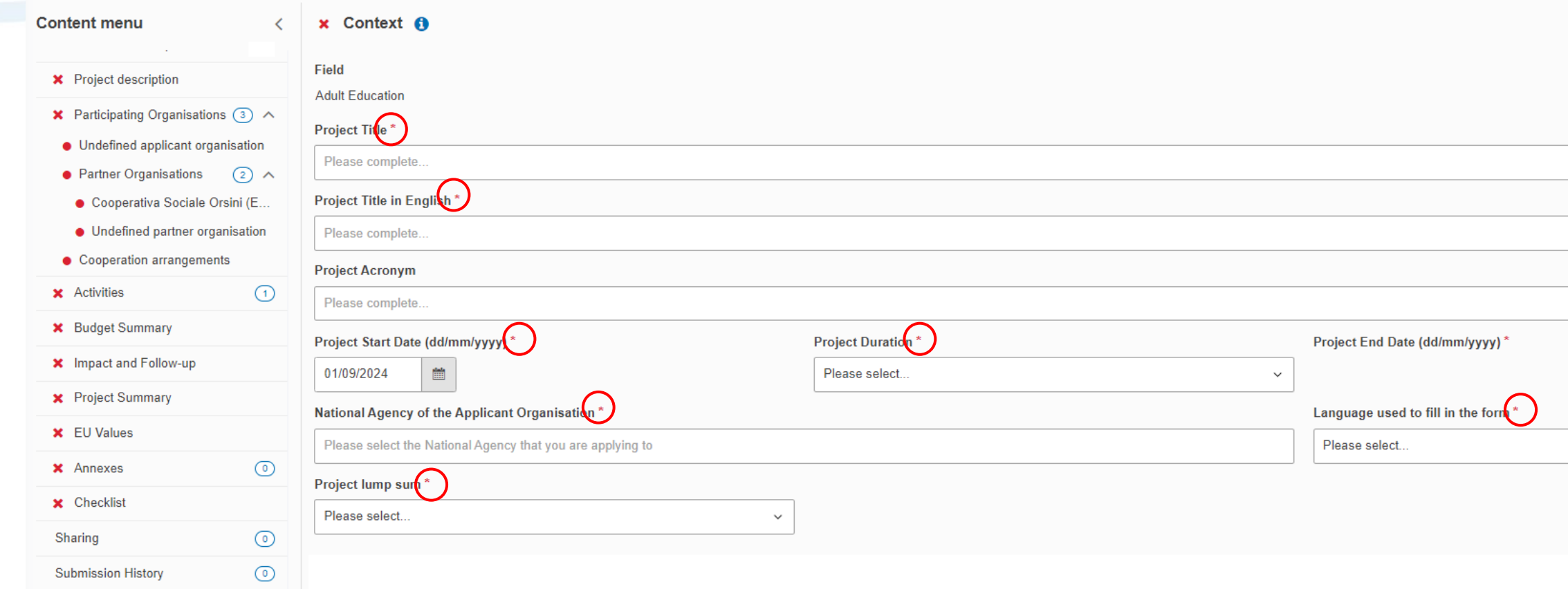

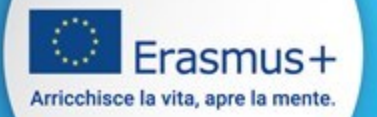

### *Context*

Nella sezione Context scegliere la **lingua di compilazione,** che deve essere la stessa per tutto il webform

### Application form <sup>O</sup>

#### Form ID:

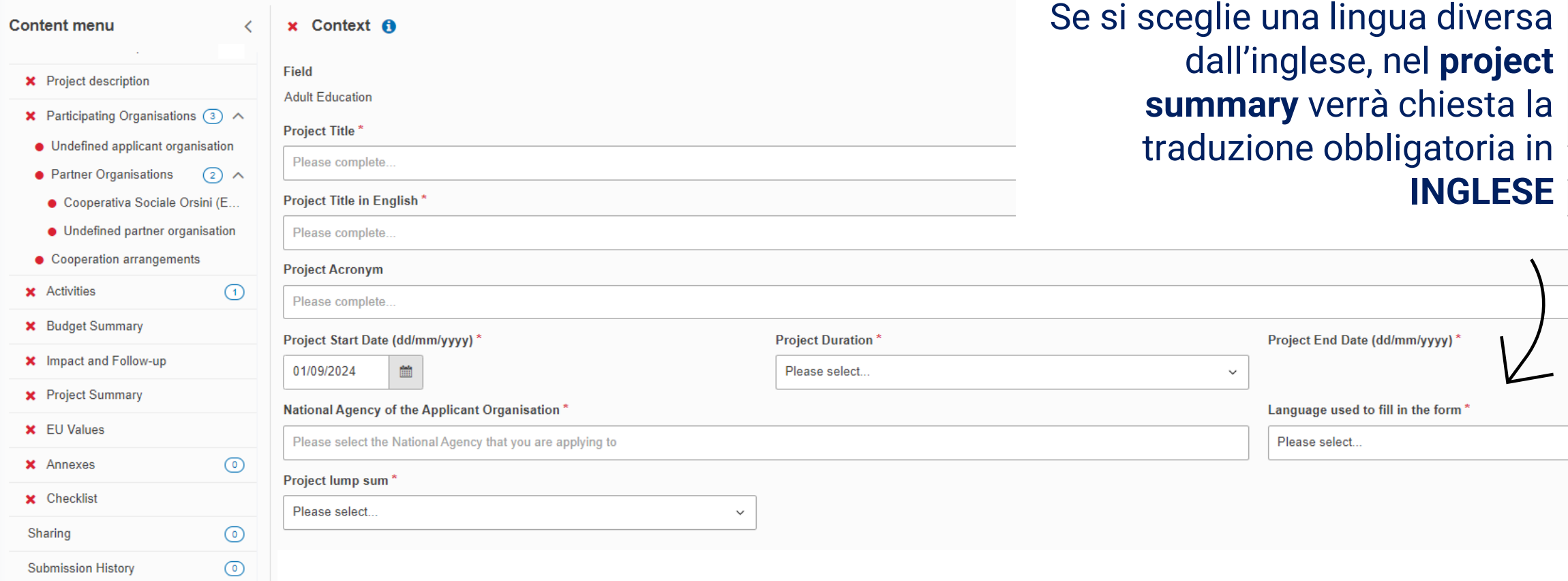

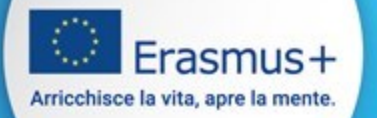

### *Context*

Stabilire l'importo fisso da richiedere (Lump Sum). Non è possibile richiedere importi differenti

### Application form <sup>O</sup>

#### Form ID:

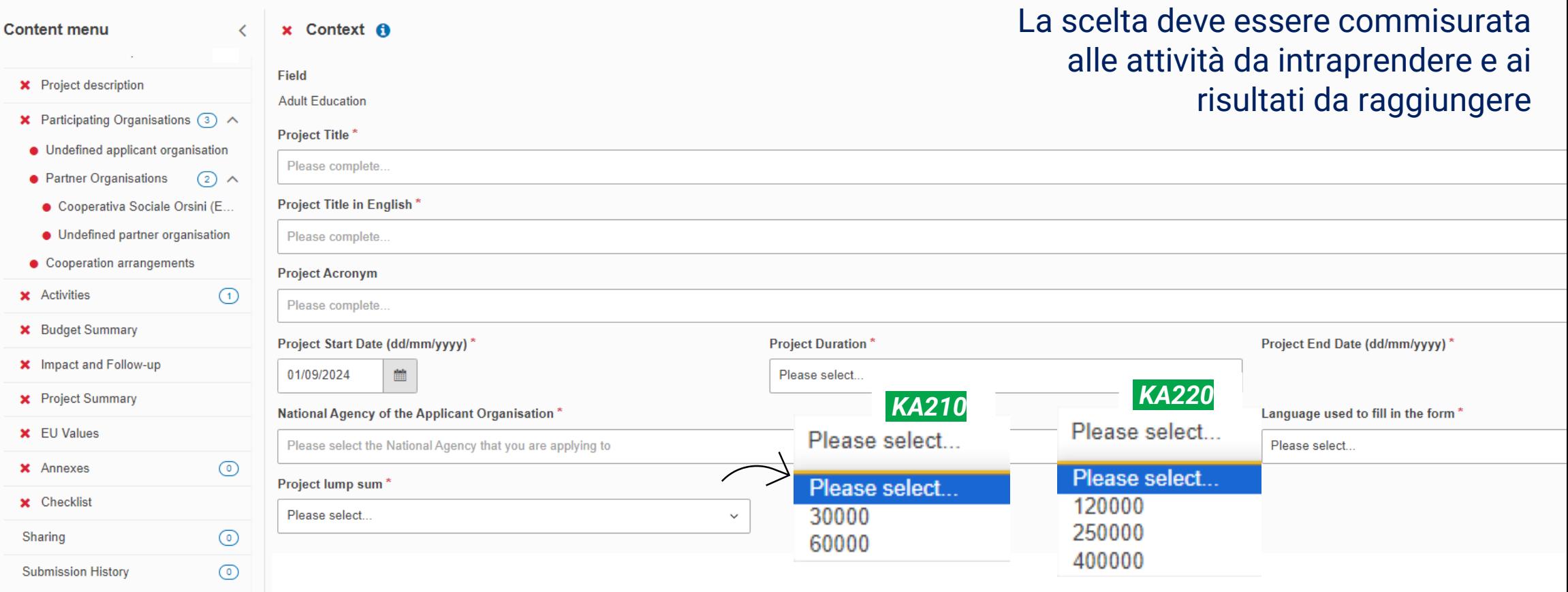

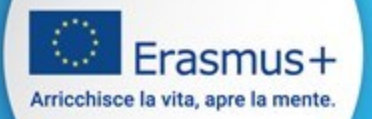

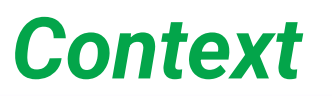

### Selezionare l'Agenzia Nazionale a cui inviare il modulo di candidatura

### Application form <sup>o</sup>

#### Form ID:

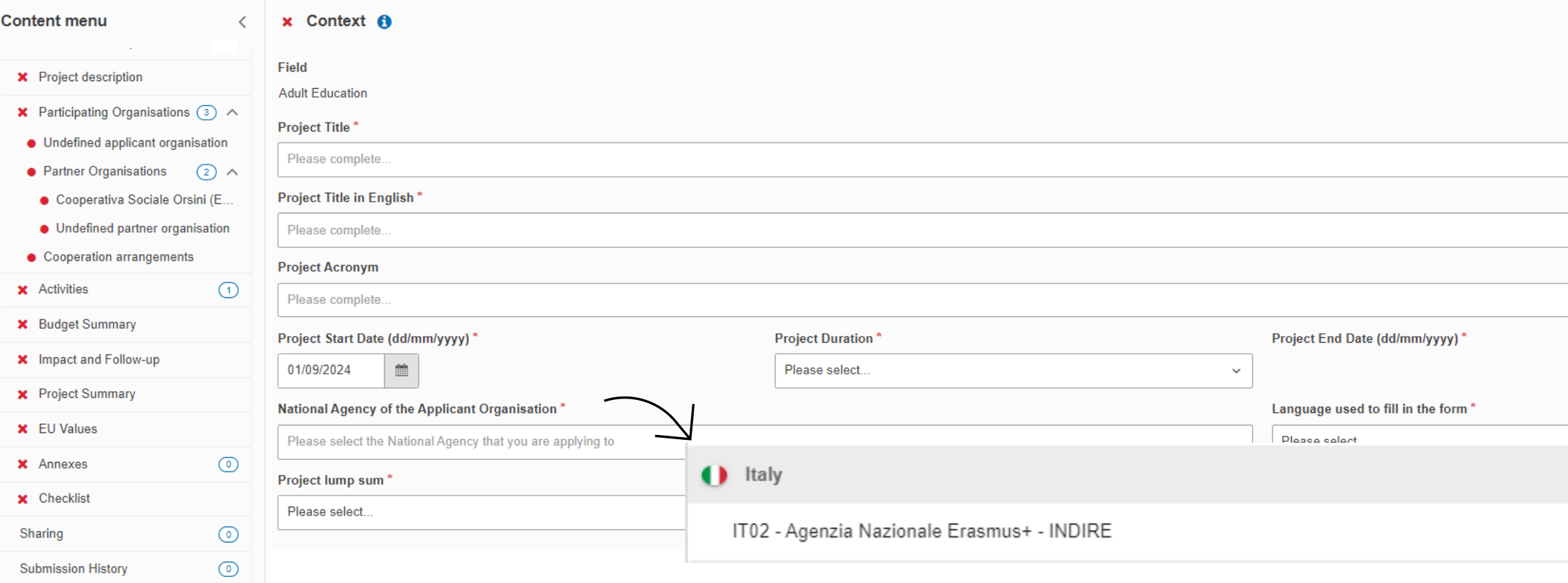

Erasmus+ Arricchisce la vita, apre la mente.

Se una sezione è contrassegnata da una X rossa significa che mancano informazioni obbligatorie in quella sezione

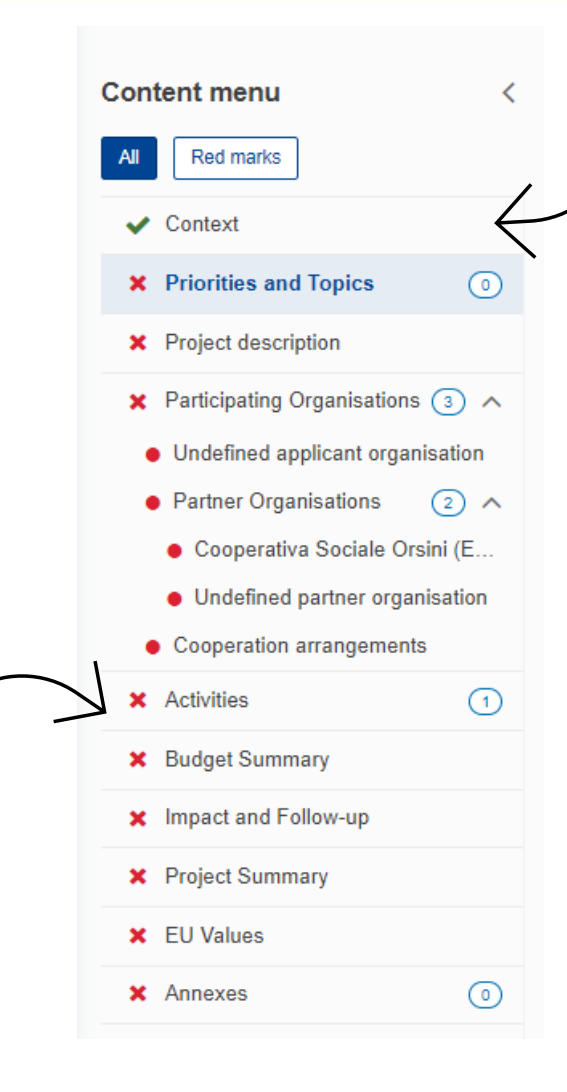

*Application Details*

Se compare una spunta verde significa che in quella sezione sono presenti tutte le informazioni obbligatorie

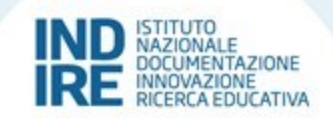

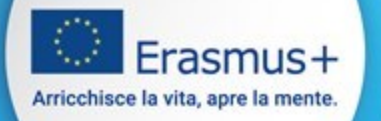

# *Application Details*

È possibile riprendere la candidatura già iniziata in qualsiasi momento andando su:

Applications  $\rightarrow$  My Applications

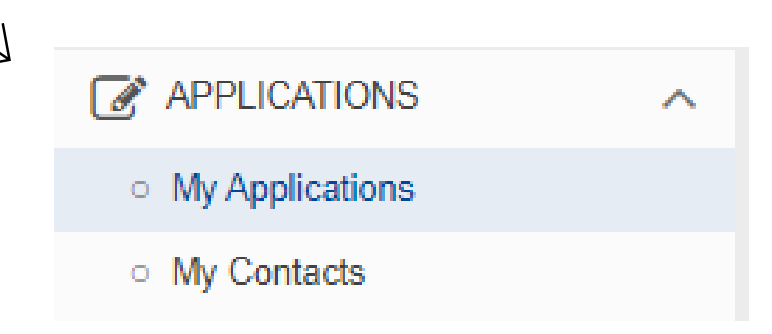

Il salvataggio avviene automaticamente ad ogni modifica apportata, anche minima

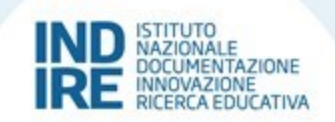

### N HOME  $\blacktriangleright$  OPPORTUNITIES  $\checkmark$ **III** ORGANISATIONS  $\checkmark$ **APPLICATIONS**  $\hat{\phantom{a}}$ My Applications o My Contacts ○ All Applications a ASSESSMENTS  $\checkmark$ assESSMENT (OEET)  $\checkmark$ PROJECT MANAGEMENT  $\checkmark$ **E** PROJECTS  $\checkmark$ **NATIONAL AGENCIES**  $\checkmark$ **III** DASHBOARDS  $\checkmark$ **2** SUPPORT  $\checkmark$

 $\checkmark$ 

**G** RESOURCES

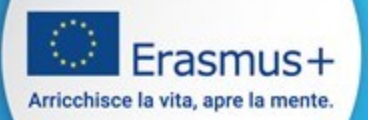

# *Participating Organisations*

### Application form <sup>O</sup>

Nella sezione **Participating Organisations** inserire tutti i partner di progetto, partendo dal codice OID, obbligatorio per la richiesta di finanziamento

#### Form ID: KA220-ADU-F2F2ADA2

**Title: TEST** 

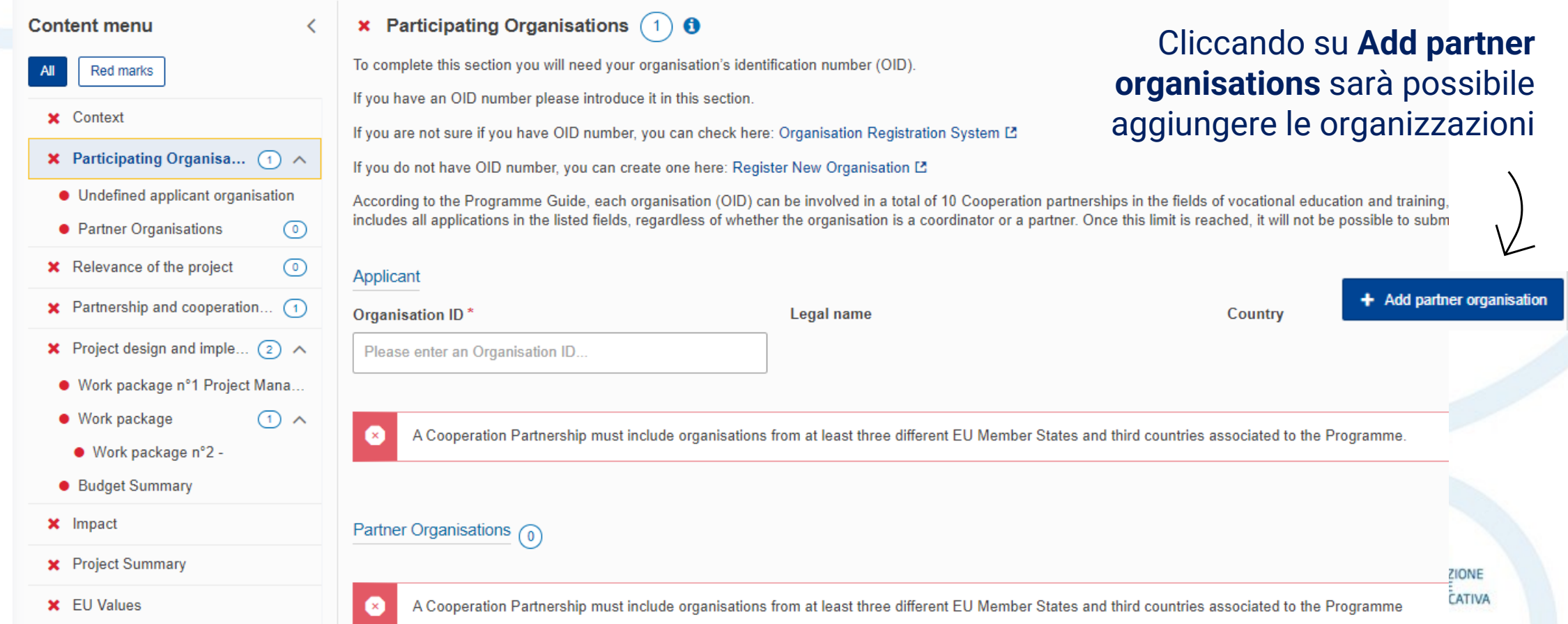

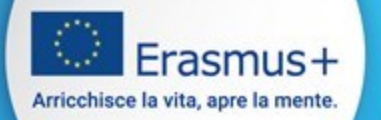

## *Organisations ID*

Ogni organizzazione deve possedere un codice identificativo (Organization ID)

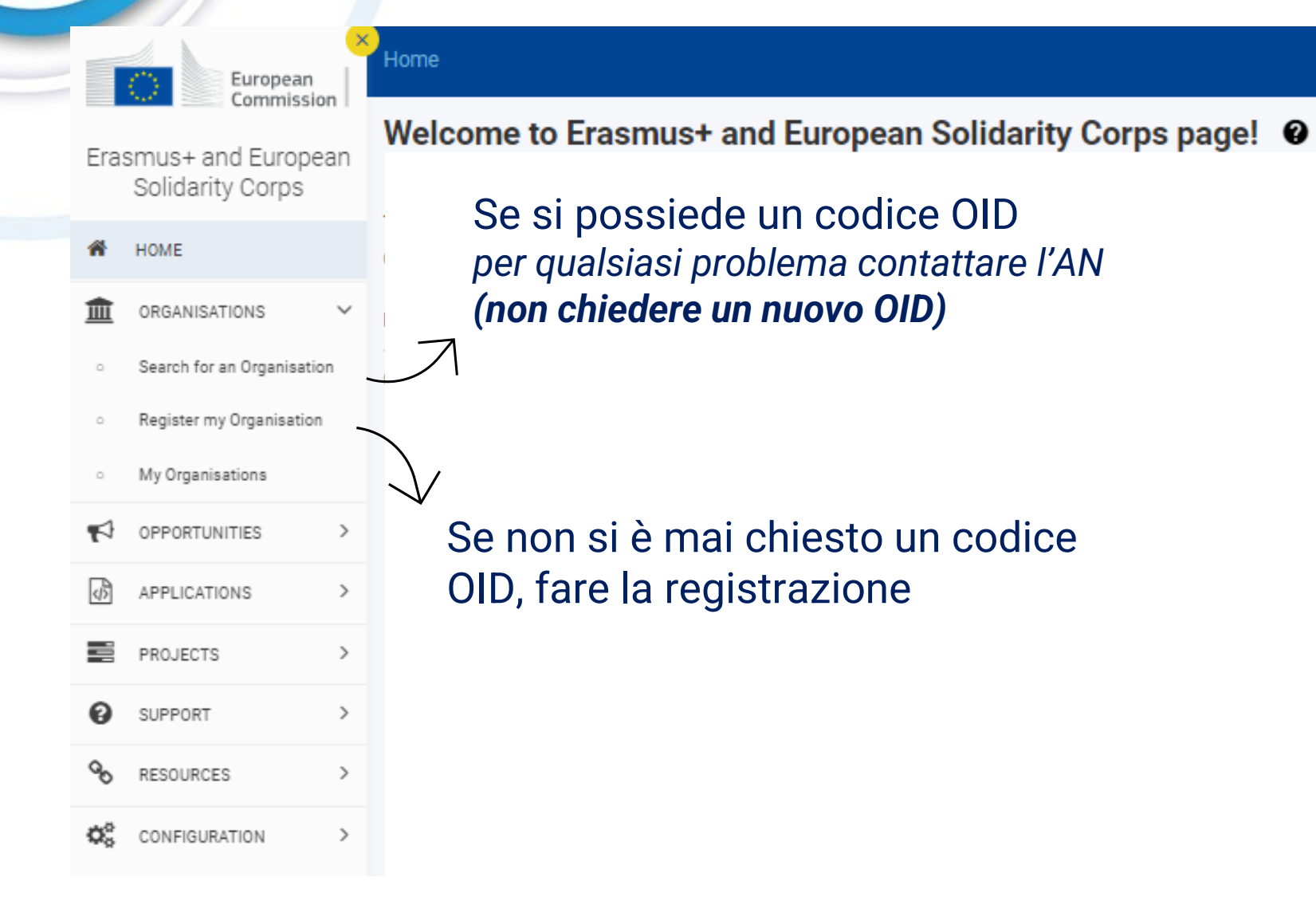

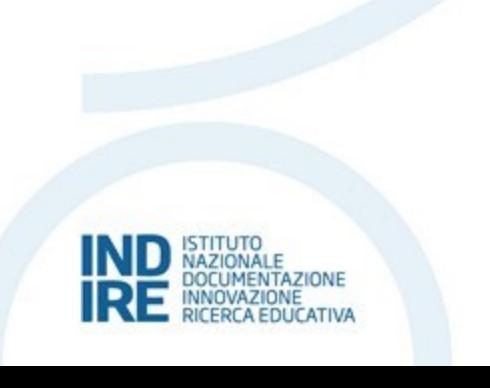

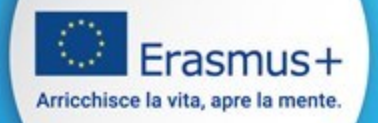

## *Participating Organisations*

Se tra i partner ci sono istituti di istruzione superiore *(quali università, conservatori, ITS, ecc.)* assicurarsi che tali organismi siano in possesso della carta ECHE

[Erasmus Charter for Higher Education \(ECHE\)](https://ec.europa.eu/programmes/erasmus-plus/resources/documents/applicants/higher-education-charter_en)

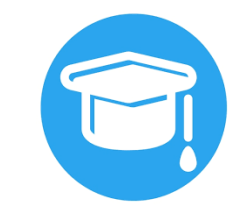

Type of organisation\*

School/Institute/Educational centre - Vocational Training (tertiary level)

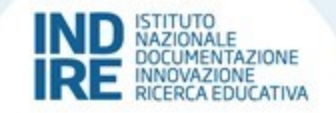

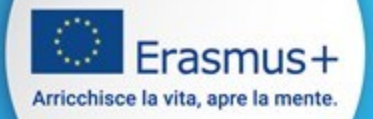

### *Associated persons*

### È necessario inserire sia Rappresentante Legale che la Persona di Contatto

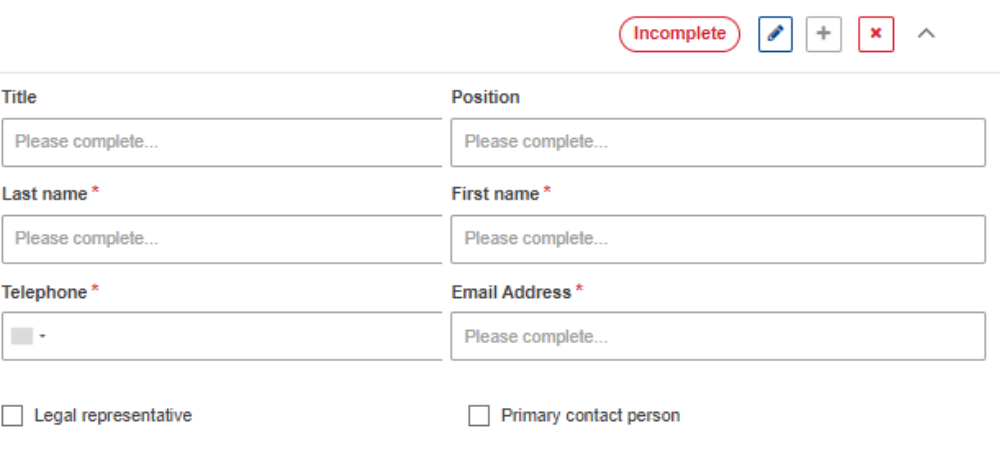

#### Associated persons

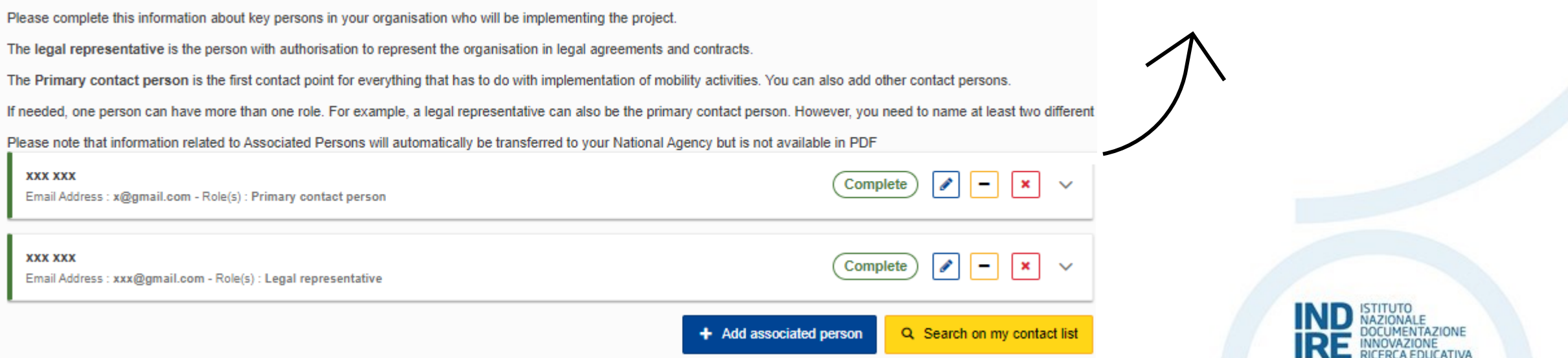

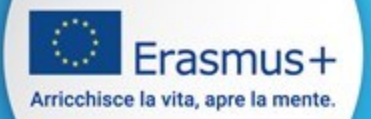

### *Priorities and Topics*

Nella sezione Priorities and Topics scegliere fino ad un massimo di **tre priorità orizzontali e tre priorità specifiche per settore**

### Application form <sup>O</sup>

#### Please select priority

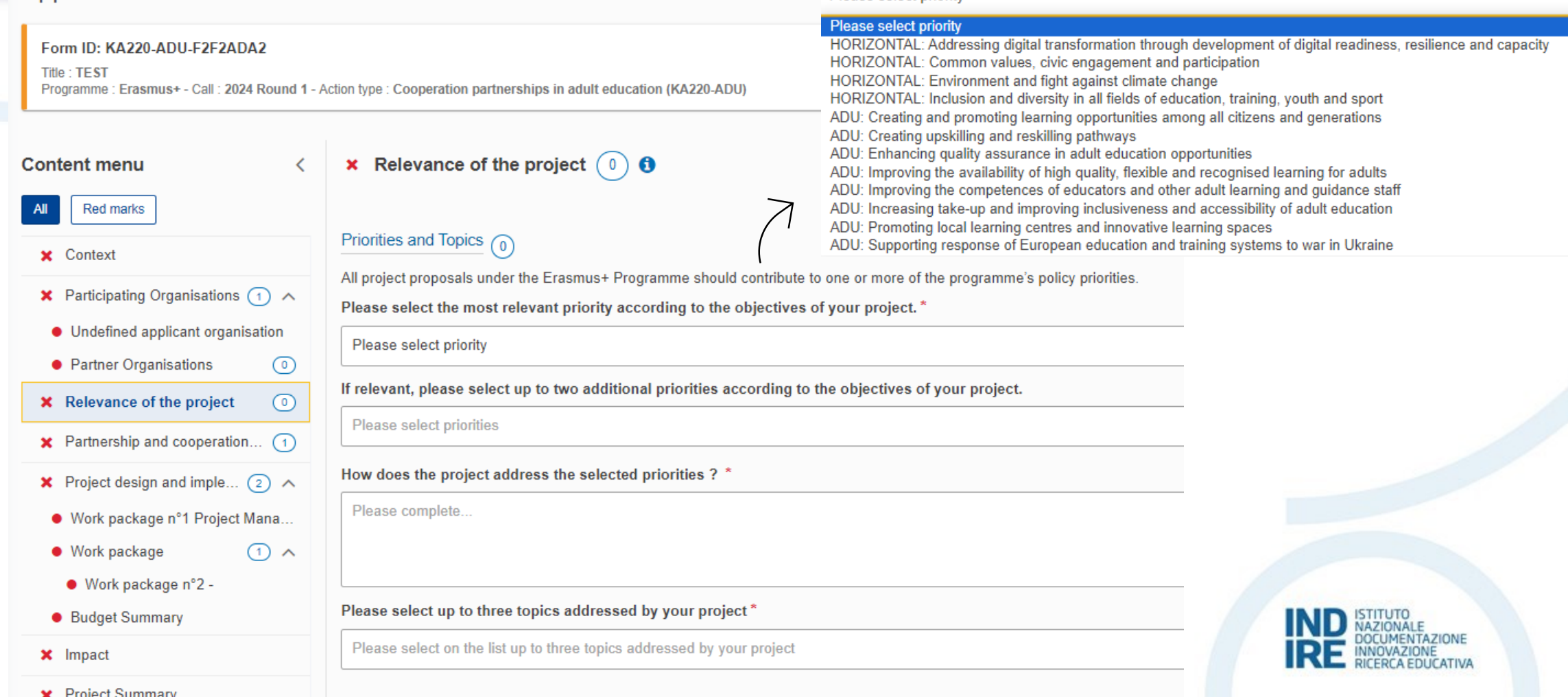

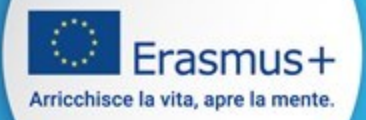

### Application form <sup>O</sup>

#### Form ID: KA210-ADU-C8A8C5AF

Title xx Programme : Erasmus+ - Call : 2024 Round 1 - Action type : Small-scale partnerships in adult education (KA210-ADU)

#### **x** Project description **O Content menu** What are the concrete objectives you would like to achieve and 'outcomes or results you would like to realise'? How are these objectives linked to the priorities you have selected? \* **Red marks** Please complete.. **x** Context ← Priorities and Topics  $\Omega$ **X** Project description Please outline the target groups of your project\* **x** Participating Organisations  $\boxed{3}$  A Please complete.. • Undefined applicant organisation • Partner Organisations  $(2) \wedge$ Cooperativa Sociale Orsini (E., Please describe the motivation for your project and explain why it should be funded \* • Undefined partner organisation Please complete.. • Cooperation arrangements  $\odot$ **x** Activities How does the project address the needs and goals of the participating organisations and the identified needs of their target groups? \* **x** Budget Summary Please complete.. **x** Impact and Follow-up **X** Project Summary

**Project Description** 

Nella sezione Project Description rispondere alle domande relative alle

aggiunto europeo del progetto e alla cooperazione transnazionale

priorità inserite nella sezione precedente, all'analisi dei bisogni, al valore

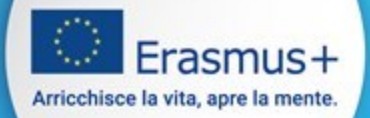

Limiti numero presentazioni domande di candidatura

*KA210* 

### *Small Scale Partnerships*

1 OID come Applicant Massimo 10 progetti in tutti i settori

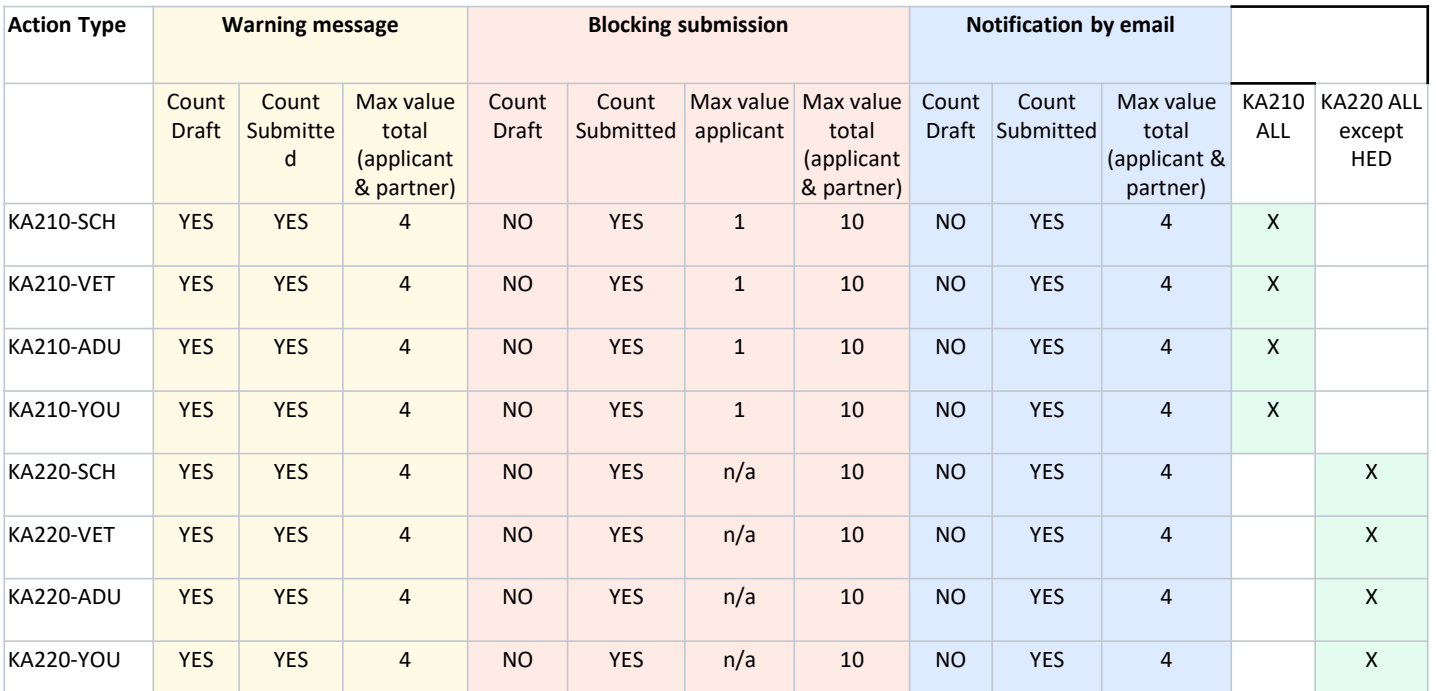

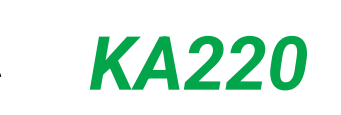

*Cooperation Partnerships*

Massimo 10 progetti come Applicant e Partner in tutti i settori *eccetto Istruzione Superiore*

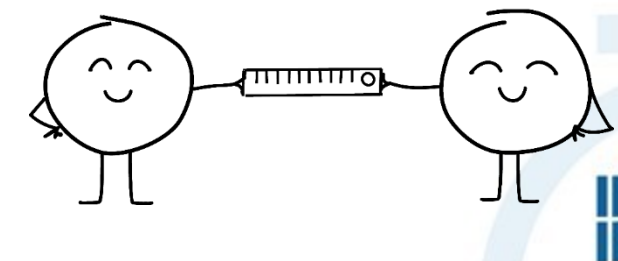

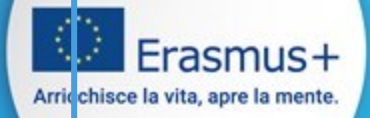

Nelle candidature KA210 - Call 2024 1° round, un'organizzazione può essere coinvolta in un massimo di 10 candidature ma può presentare una sola candidatura come applicant:

- o Un **messaggio di avviso** viene visualizzato nella sezione *Organizzazioni partecipanti* del modulo quando l'OID dell'organizzazione è presente come applicant o partner **in più di 4 bozze di domande presentate KA210;**
- o Una **notifica via email** viene inviata agli utenti autorizzati dell'organizzazione quando l'OID dell'organizzazione è elencato come applicant o partner o **in più di 4 domande KA210 inviate**;
- o Tutti i nuovi invii, incluso l'OID organizzazione, vengono bloccati e viene visualizzato un **messaggio di errore**  nella sezione *Organizzazioni partecipanti* del modulo quando:
	- l'ID dell'organizzazione è presente come applicant in più di una domanda presentata da KA210;
	- l'ID dell'organizzazione è presente come applicant o partner in più di 10 domande KA210 presentate.

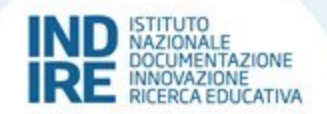

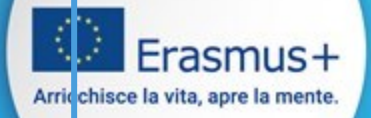

Nelle candidature KA220 - Call 2024, ad eccezione dei KA220-HE, un'organizzazione può essere coinvolta come applicant o partner in un massimo di 10 candidature per tipo di azione e round.

- o Un **messaggio di avviso** viene visualizzato nella sezione *Organizzazioni partecipanti* del modulo quando l'OID dell'organizzazione è presente come applicant o partner **in più di 4 bozze di domande presentate KA220;**
- o Una **notifica via email** viene inviata agli utenti autorizzati dell'organizzazione quando l'OID dell'organizzazione è elencato come applicant o partner **in più di 4 domande KA220 inviate**;
- o Tutti i nuovi invii, incluso l'OID organizzazione, vengono bloccati e viene visualizzato un **messaggio di errore**  nella sezione Organizzazioni partecipanti del modulo quando l'ID organizzazione è elencato come applicant o partner in più di 10 domande inviate.

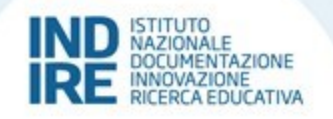

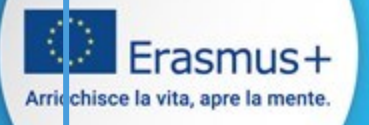

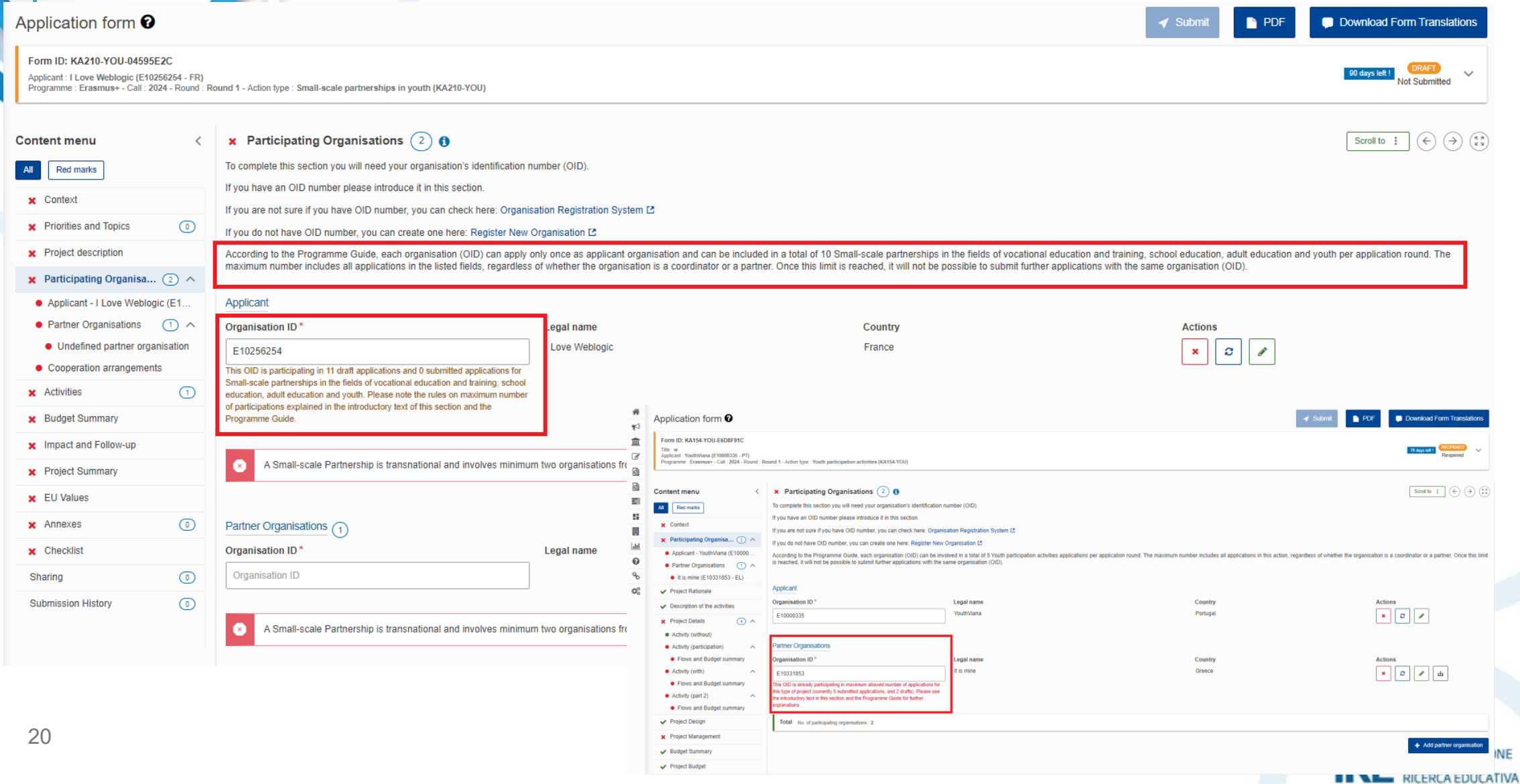

### Frasmus+ Arricchisce la vita, apre la mente.

#### Application form <sup>O</sup>

#### Form ID: KA220-ADU-F2F2ADA2

Title: TEST

Applicant : Associazione Culturale TESTIAMOCI (E10301575 - IT) Programme : Erasmus+ - Call : 2024 Round 1 - Action type : Cooperation partnerships in adult education (KA220-ADU)

# *Partnership and cooperation arrangements*

Nella sezione **Partnership and cooperation arrangements** descrivere l'organizzazione e la cooperazione tra tutti i partner del progetto

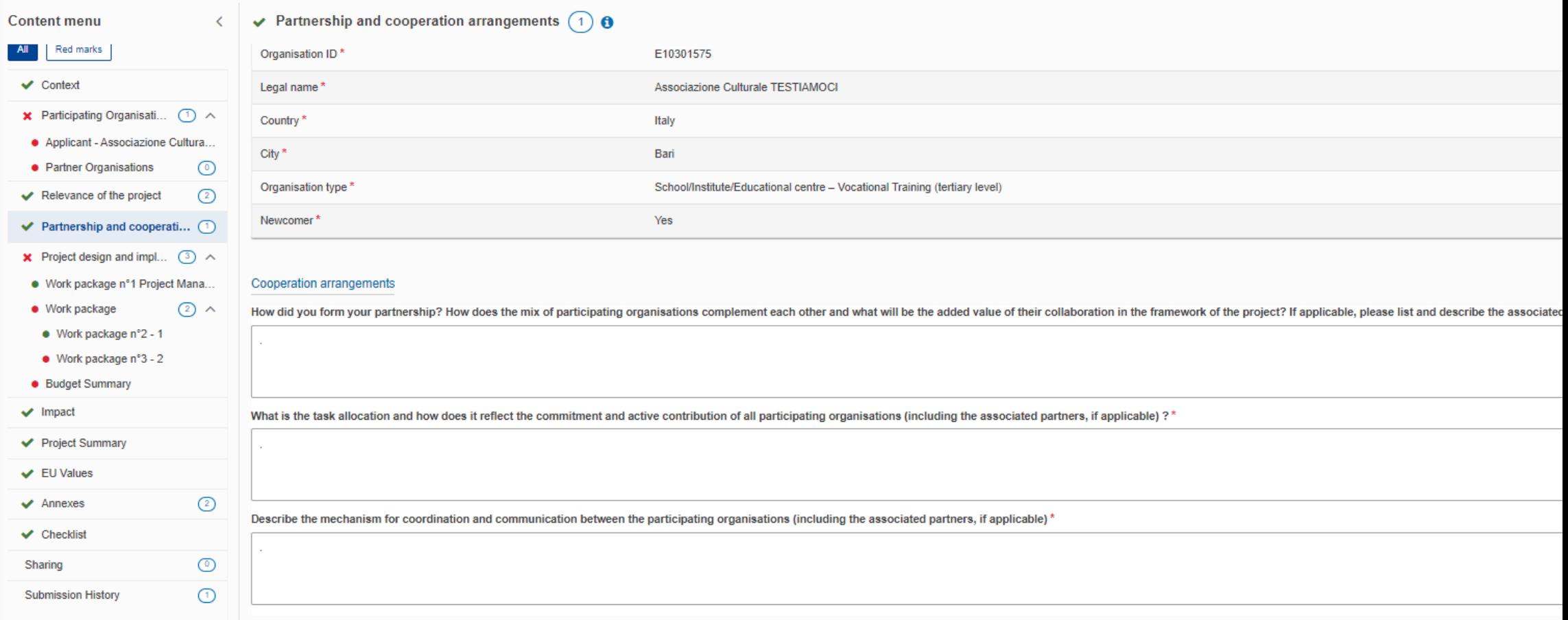

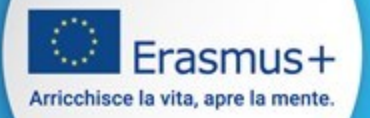

## *Project design and implementation*

All'interno della sezione Work package (WP) inserire i set di attività di progetto. Non c'è un numero massimo o minimo di attività all'interno del WP. Si consigliano massimo 5 WP *(incluso attività Project Management)* 

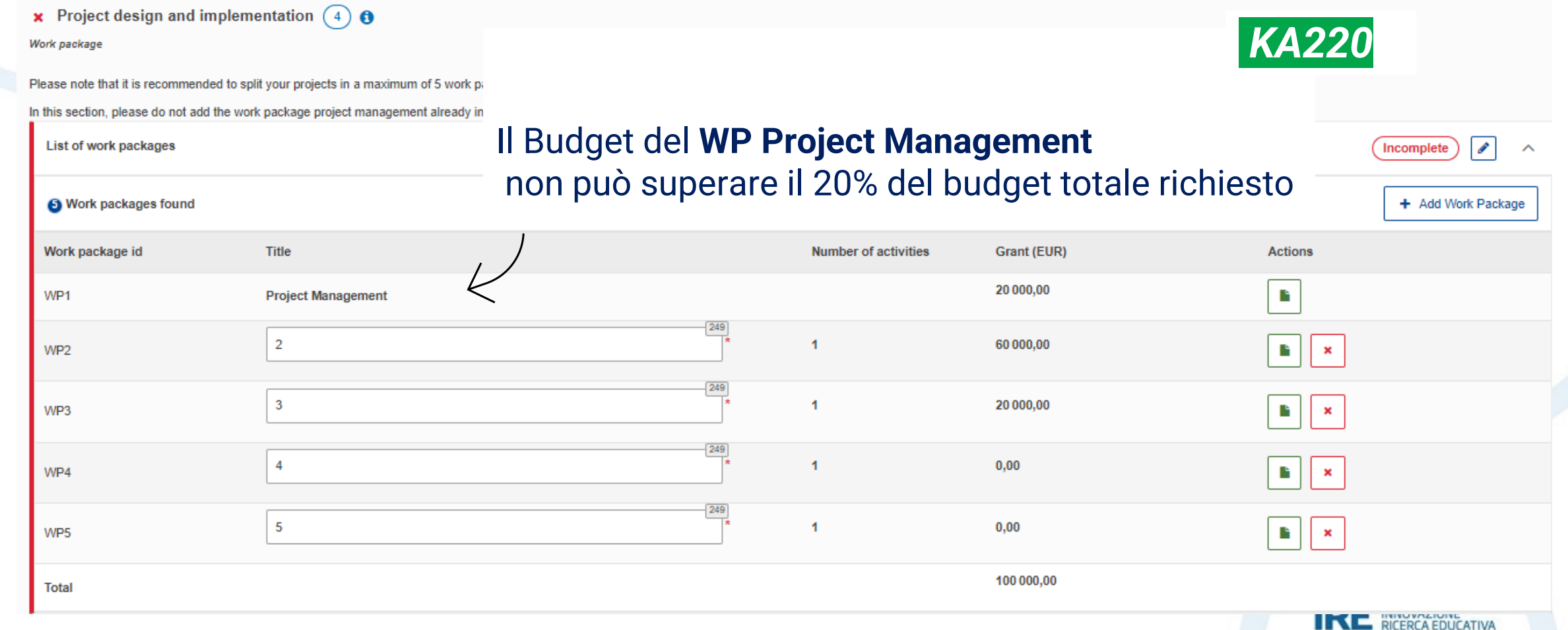

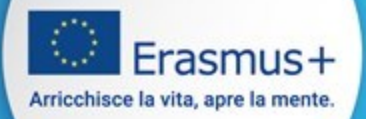

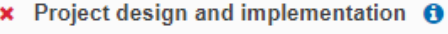

Work package - Work package n°4 -

#### Please specify each of the planned project activities in the table bel

Venue : - Estimated start date : - Estimated end date : 2024-09-01 Leading Organisation: **Participating Organisations:** Amount allocated to activity (EUR) : € - Expected results :

### *Activities*

All'interno di ogni WP inserire le singole attività di progetto dettagliate *(date, partner, sede, budget, indicatori quantitativi e qualitativi).* La descrizione deve include **obiettivi del progetto**, **attività, risultati** e un sistema di **indicatori quantitativi e qualitativi** per la valutazione

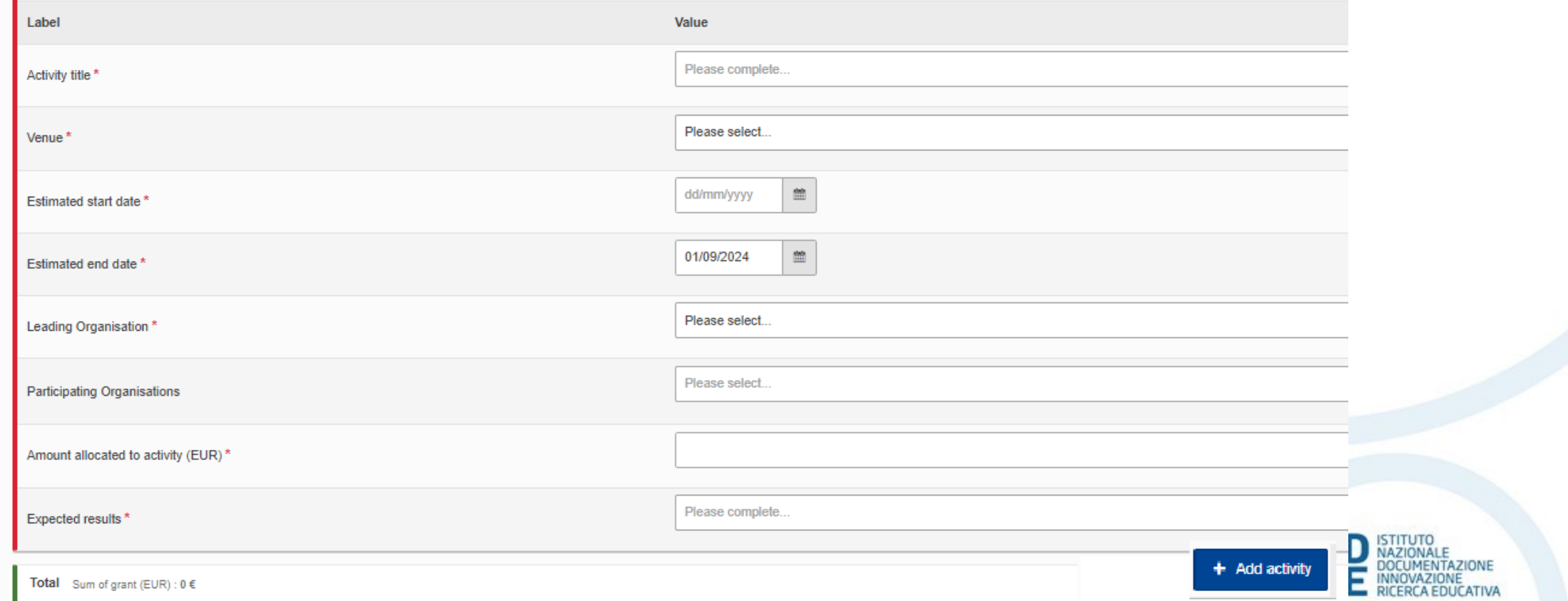

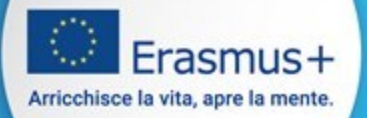

## *Budget Summary*

La sezione **Budget Summary** si compilerà automaticamente ad ogni inserimento di attività

x Project design and implementation O **Budget Summary** 

This section provides a summary of the estimated project budget. The table is automatically completed taking into account the described work packages and their estimated cost

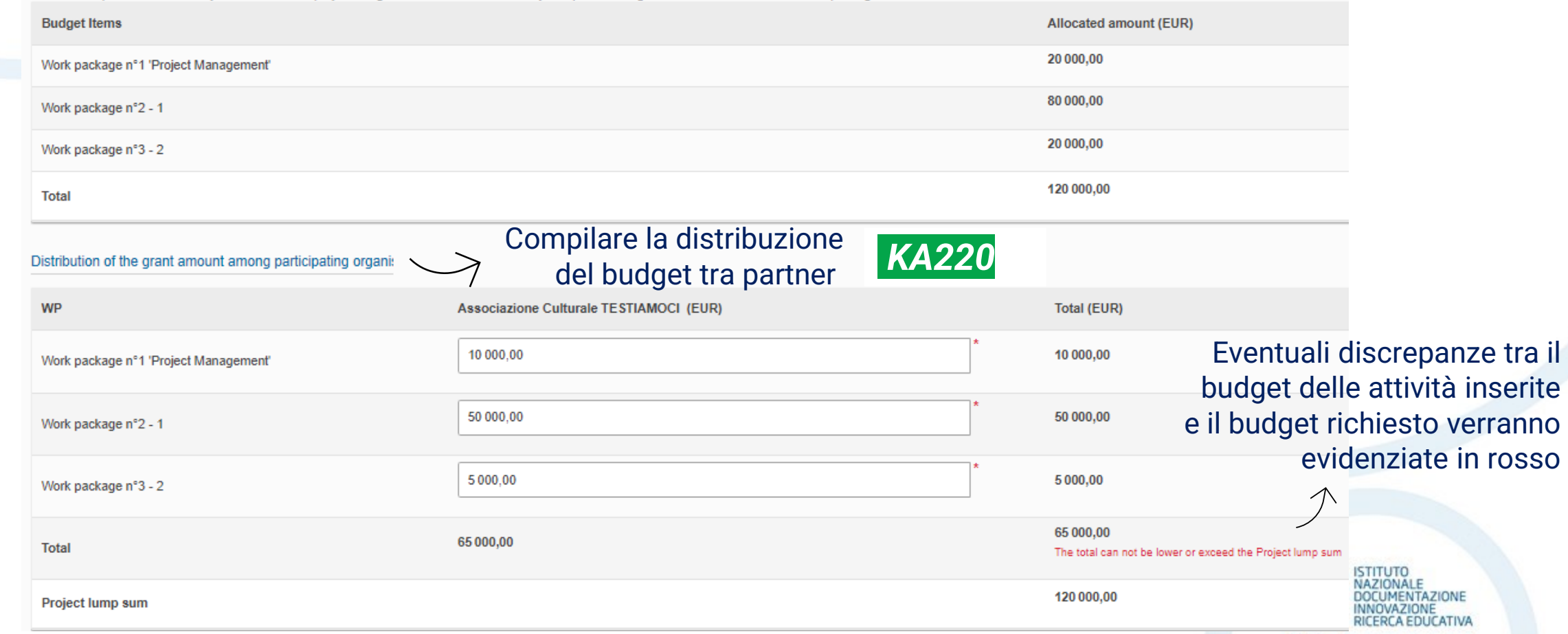

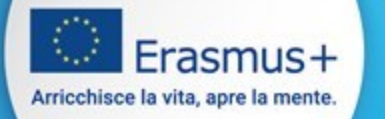

## *Impact and Follow-up*

Nella sezione Impact and Follow-up inserire informazioni inerenti gli indicatori qualitativi e quantitativi, la sostenibilità del progetto e la disseminazione dei risultati

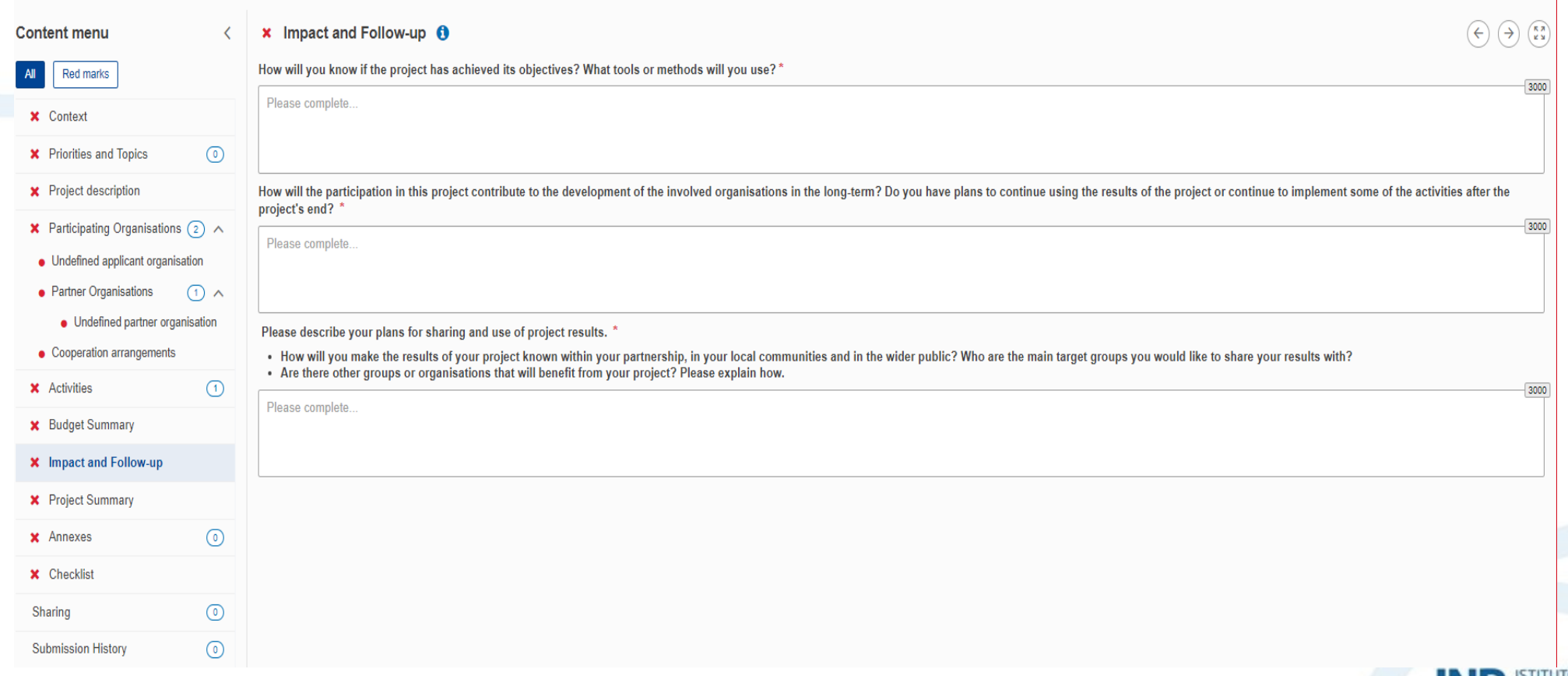

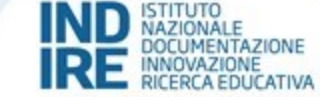

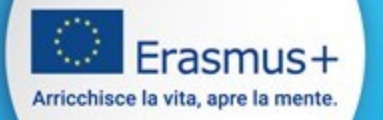

### **Project Summary**

La sezione Project Summary racchiude, con un limite di 500 parole, l'essenza del progetto. Se il form si compila in una lingua diversa dall'inglese, verrà chiesta la traduzione obbligatoria in **INGLESE** di questa sezione

#### $\vee$  Project Summary A

#### **Project Summary**

Please provide a short summary of your project. Please be aware that this section (or parts of it) may be used by the European Commission, Executive Agency or National Agencies in their publications. It will also feed the

Be concise and clear and mention at least the following elements: context/background of project; objectives of your project; number and profile of participants; description of activities; methodology to be used in carrying summary will be publicly available in case your project is awarded.

In view of further publication on the Erasmus+ Project Results Platform, please also be aware that a comprehensive public summary of project results will be requested at report stage(s). Final payment provisions in the con

Objectives: What do you want to achieve by implementing the project? \*

**TEST** 

Implementation: What activities are you going to implement?'

**TEST** 

Results: What project results and other outcomes do you expect your project to have? \*

**TEST** 

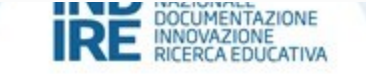

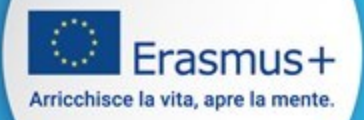

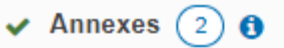

The maximum size of a file is 15 MB and the may

#### **Declaration on Honour**

Please download the Declaration on Honour, prin

#### 4 Documents uploaded

**File Name** 

DOH-declaration-on-honour.pdf

#### **Other Documents**

If needed, please attach any other relevant documents (a maximum of 9 documents). Please use clear file names.

If you have any additional questions, please contact your National Agency. You can find their contact details here: List of National Agencies. [2]

**O** Documents uploaded

**File Name** 

File Size (kB)

**Total Size** 419  $(kB)$ 

### **Annexes**

Nella sezione Annexes scaricare, firmare e allegare:

- 1. la dichiarazione d'onore firmata dal rappresentante legale dell'organizzazione coordinatrice;
- 2. I mandati (accession form) firmati dai rappresentanti legali delle organizzazioni partner e dal rappresentante dell'organizzazione coordinatrice.

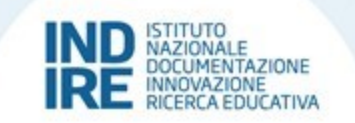

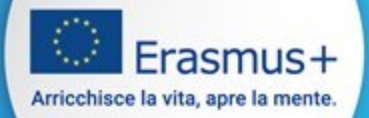

### **Checklist**

Nella sezione Checklist spuntare le tre caselle riepilogative per procedere con la submission

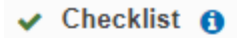

Before submitting your application form to the National Agency, please make sure that:

- v It fulfills the eligibility criteria listed in the Programme Guide. L'
- $\blacktriangleright$  All relevant fields in the application form have been completed.
- √ You have chosen the correct National Agency of the country in which your organisation is established. Currently selected NA is: IT02 Agenzia Nazionale Erasmus+ INDIRE

Original content and authorship

- I confirm that this application contains original content authored by the applicant and partner organisations.
- I confirm that no other organisations or individuals external to the applicant and partner organisations have been paid or otherwise compensated for drafting the application.

#### PROTECTION OF PERSONAL DATA

Please read our privacy statement to understand how we process and protect your personal data [2]

Please also keep in mind the following:

The documents proving the legal status of the applicant must be uploaded in the Organisation Registration System, here: Organisation Registration System [2]

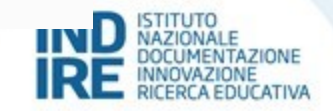

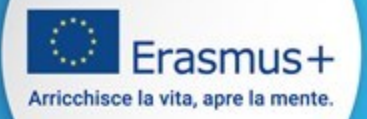

## **Valori UE**

Al richiedente viene chiesto di confermare che la sua organizzazione e i partner aderiscono ai valori dell'UE sanciti dai Trattati UE e dalla Carta dei diritti fondamentali dell'UE

#### **Content menu**

#### $x$  EU Values  $\theta$

 $\circledcirc$ 

ര

 $\odot$ 

 $\circ$ 

- v onucimicu applicant organisation
- Partner Organisations
- **X** Relevance of the project  $\circ$
- **x** Partnership and cooperation...  $(1)$
- **X** Project design and imple...  $(2) \wedge$
- Work package n°1 Project Mana.
- Work package  $\bigcap$   $\wedge$
- Work package n°2 -
- Budget Summary
- **x** Impact

Sharing

- **X** Project Summary
- **X** EU Values **X** Annexes **x** Checklist
- **Submission History**

The Erasmus+ programme's implementation, and therefore, the programme beneficiaries and the activities implemented under the program for human rights, including the rights of persons belonging to minorities, in full compliance with the values and rights enshrined in the EU Tre

Article 2 of the TEU: The Union is founded on the values of respect for human dignity, freedom, democracy, equality, the rule of law and resp States in a society in which pluralism, non-discrimination, tolerance, justice, solidarity and equality between women and men prevail

Article 21 of the EU Charter of Fundamental Rights: 1. Any discrimination based on any ground such as sex, race, colour, ethnic or social or birth, disability, age or sexual orientation shall be prohibited. 2. Within the scope of application of the Treaties and without prejudice to any o

#### **Subscribing to EU Values**

I confirm that I, my organisation and the co-beneficiaries (where applicable) adhere to the EU values mentioned in Article 2 of the TEU

I understand and agree that EU Values will be used as part of the criteria for evaluation of the activities implemented under this project

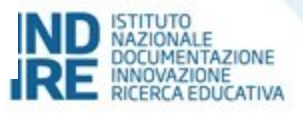

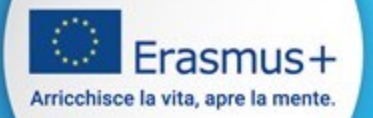

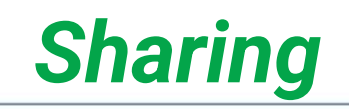

### Nella sezione Sharing è possibile condividere il modulo di candidatura

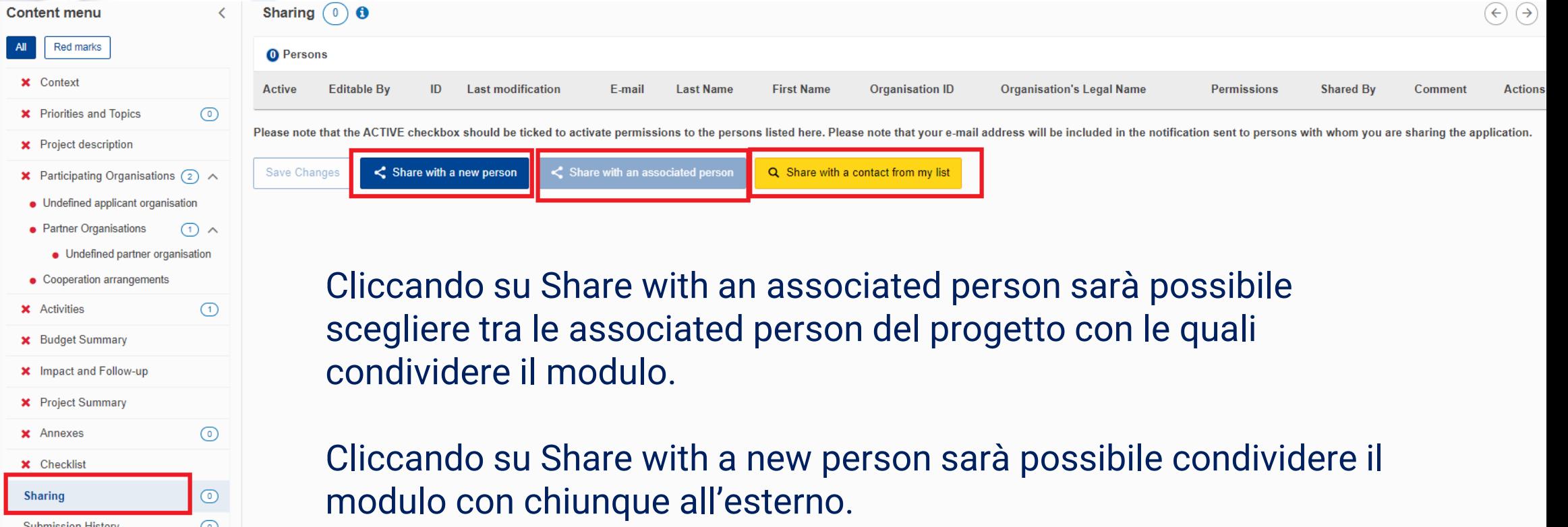

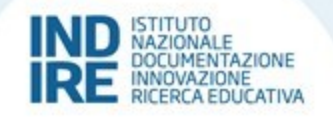

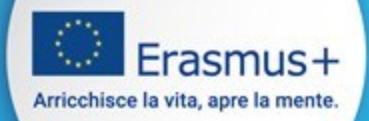

Se si utilizza la funzione di sharing ci sono 3 livelli di condivisione:

Cont

- lettura
- lettura/scrittura
- lettura/scrittura/submission

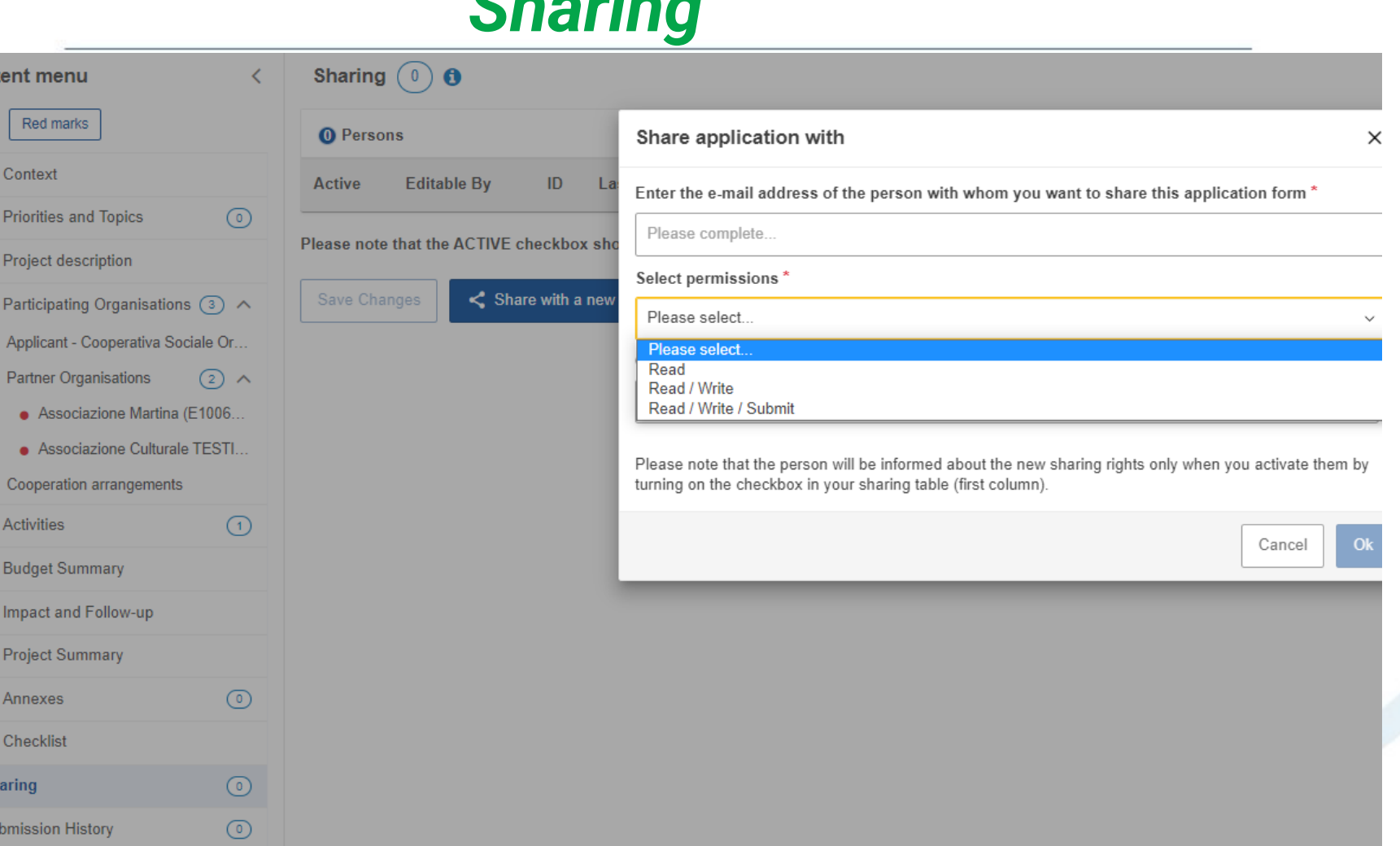

*Sharing*

# ISTITUTO<br>NAZIONALE<br>DOCUMENTAZIONE

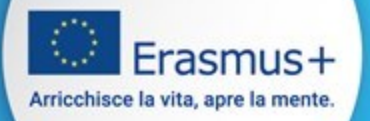

# *History*

In ogni momento, prima della scadenza ufficiale, è possibile aprire nuovamente una candidatura già inoltrata cliccando su Reopen

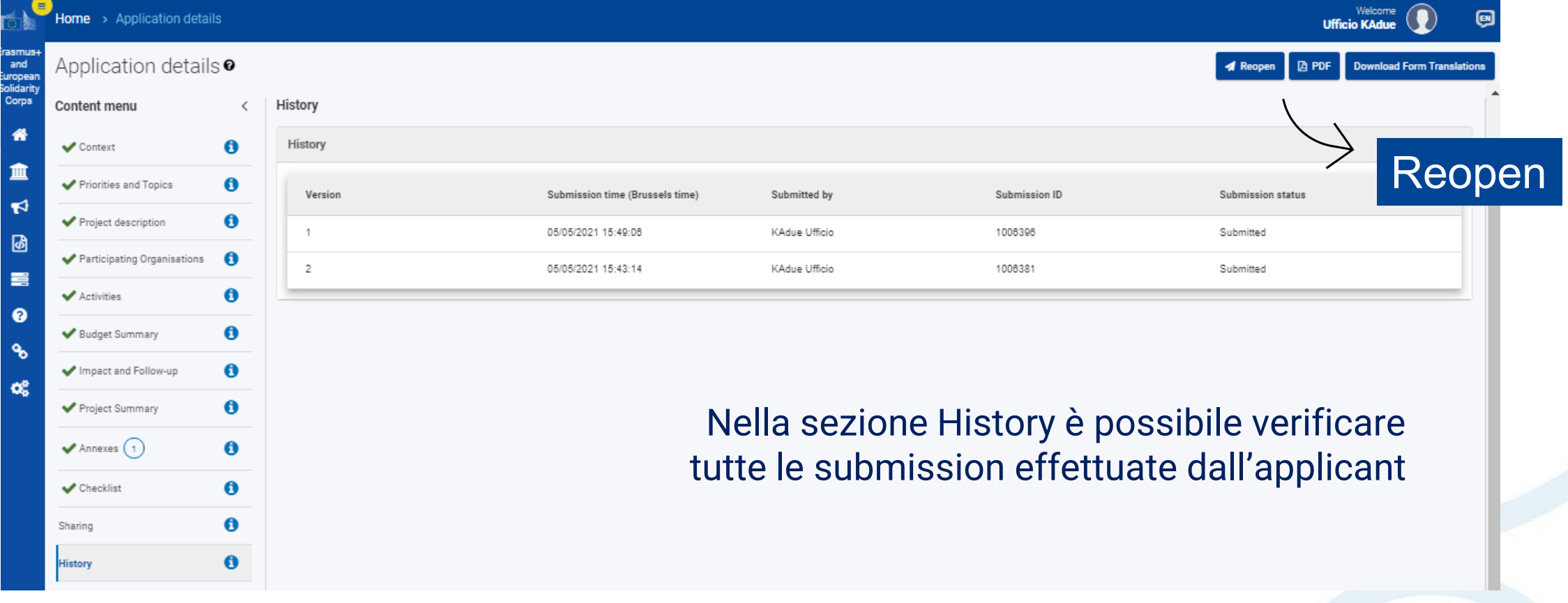

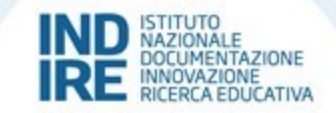

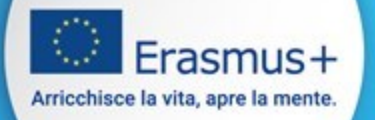

## **Contatti Agenzia Nazionale**

### Helpdesk telefonico martedì e venerdì 10.30-12.30 - mercoledì 14.00-16.00

Azione chiave 1 Mobilità per l'apprendimento Azione chiave 2 Partenariati

 $\boxdot$  mobilitaeda@indire.it  $\boxdot$  accreditamentoeda@indire.it

 $C$  055 2380 328

 $\mathbf{C}$  055 2380 400

Daniele Carboncini Alessandro Casarrubea Marilena Spezzano

 $\boxdot$  partenariatieda@indire.it  $C$  055 2380 338

Stefania Andriani Niccolò Bani Fiammetta Michelacci Angela Moliterni Valeria Orsini

### **Unità Epale Italia**

### **Helpdesk**

 $\boxdot$  epale@indire.it

€ 055 2380 451

Martina Blasi, m.blasi@indire.it Daniela Ermini, d.ermini@indire.it Giacomo Scarzanella, g.scarzanella@indire.it

Il team EPALE NSS - Italia

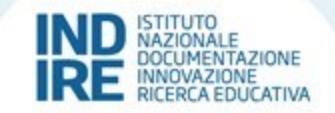